# Tech Only Stains eSlide Manager Digital Image FAQs

# J. Rice Portfolio Sample

# **Internet Requirements:**

- Internet Explorer Version 11 (or higher)
- Mozilla Firefox

# **General**:

- If a user is adding an image to an eSlide they create, the image must come from the internal server
- When a user deletes a case they must 'click' on the page to get the window to refresh without the deleted case.
- All slide and specimen updates must be SAVED prior to the "Push to Portal"
- When a user selects the 'Push to Portal' button, it can take up to 4 minutes for the success/fail message to display. If a 'Case 'only has a few slides the time is closer to 1-2 minutes. (this time estimation was done using the smaller images)
- If a user is working on a square monitor the right side of the screen maybe cut off. Adjusting the display size in your internet browser can resolve this issue; however it does decrease the font size of all text.
- The preferred browser for this application is IE11. The vendor also supports Firefox but it was not tested by SQA.
- New FDA splash page is displayed upon login. Select 'Continue' to reach the eSlide dashboard.

# **Audit**:

- On the Audit page, selecting the Reset button returns the fields to their previous value, it does not clear the fields
- When entering a custom name for an Audit Trail a user cannot use special characters such as a slash (ex. 3/15/16 would fail but 3\_15\_16 would pass for the date).
- When entering times, a military time format is applied (1:00 = 1 AM, 13:00= 1 PM)

# **User settings:**

• "Display Hover Popups for Images" is turned off for the enterprise (new Leica setting). Each user will need to go into their settings and select the checkbox to enable the feature. *Administrative>My Settings> Check 'Display Hover Popups for Images'>Save*

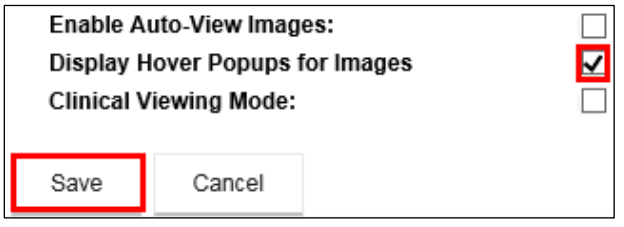

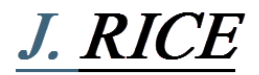

# **Known defects, to be resolved with next Leica Release:**

- No warning message will display when reassigning a slide from one case to another. When this is performed the slide will no longer be associated with its original case.
- On several pages within the application it displays "NaN-Nan" instead of Showing "1-100" For example: "Showing eSlides NaN-NaN of 10,000" This behavior was noticed on the following pages: All Specimens, All eSlides, & All ScanScope Images
- There is a knowing issue with exporting audit reports to PDF files. The process does work, but it takes a significant amount of time to generate the file. This will be addressed in a future release.